# Development with GCC and Eclipse

Troubleshooting guide

# Contents

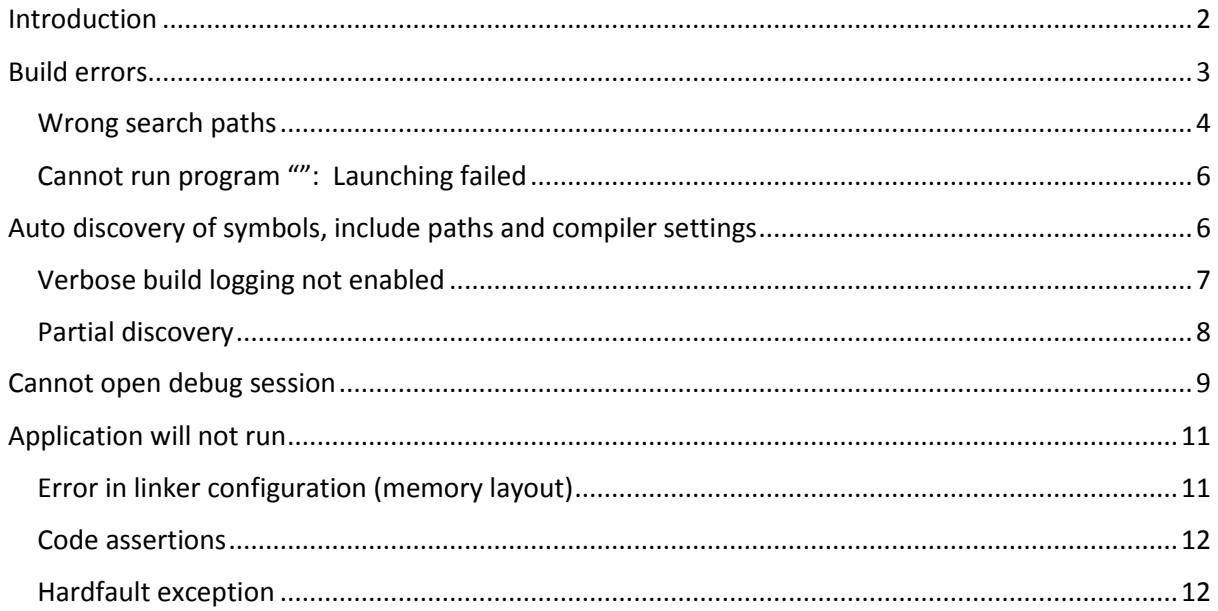

## <span id="page-2-0"></span>Introduction

This is a brief guide on how to troubleshoot some of the common problems related to Eclipse and GCC setup with the Nordic SDK. I recommend doing a quick search on the forum and in the comment section if you experience a problem not mentioned in this guide, you may find others who have encountered the exact same problem, but do not hesitate to post a new question on the forum if not.

## <span id="page-3-0"></span>Build errors

The *CDT Build Console* window in Eclipse will show errors or warnings reported by the build process if there are any. It is important to note the difference between errors reported here, and errors that are only shown in the code editor; Eclipse may show errors in the source code despite there being no build errors. If this is the case it likely means that there is a problem with the *auto discovery* configuration mentioned in the "*Enable auto discovery of symbols, include paths and compiler settings"* section of the tutorial. Please skip to the next chapter if this is the symptom.

Below image illustrates an actual build error caused by undeclared variable in the source code. In this case, Eclipse is correctly identifying this coding mistake based on the feedback from the build process (build output).

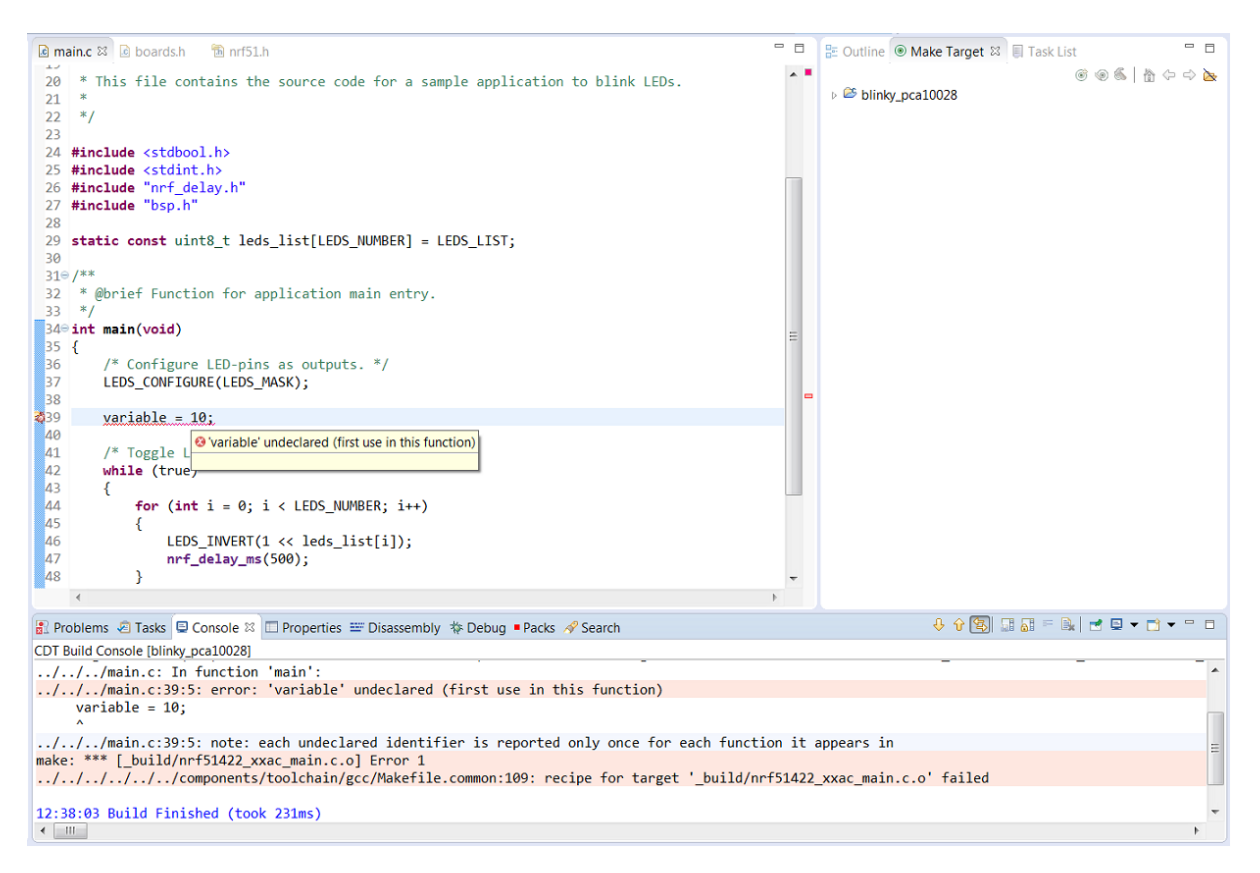

*Figure 1: Build error: referencing an undeclared variable.*

Figure 2 on the other hand shows an example where the project is built without errors, but unable to resolve the macros and variables because of missing include paths and pre-processor definitions, which indicates a problem with the *auto discovery* configuration.

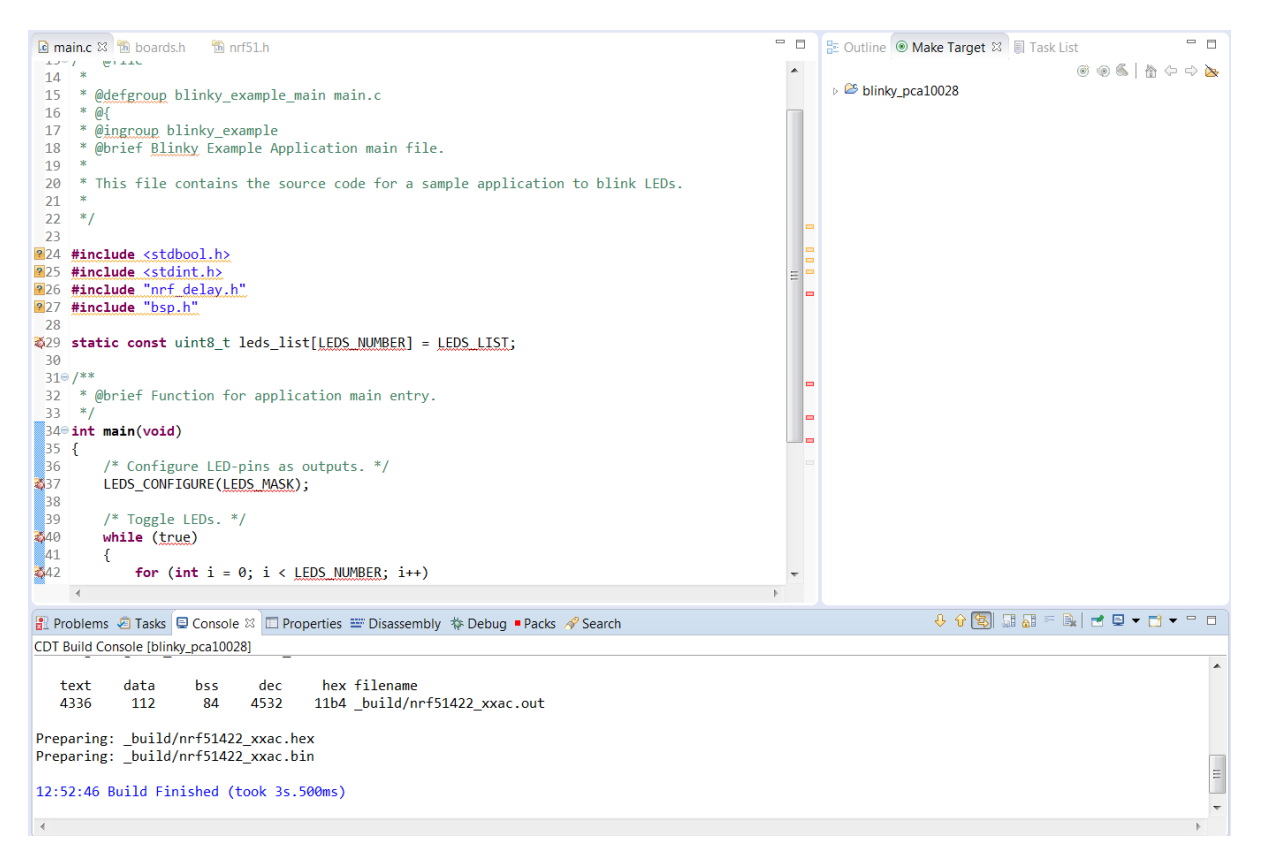

*Figure 2: Successful build without errors.*

### <span id="page-4-0"></span>Wrong search paths

A common cause of build errors is that Eclipse fails to invoke the build tools (GNU make, mkdir or rm) or that GNU Make fails to invoke the toolchain because of wrong search paths. To troubleshoot these kinds of errors we need to analyze the output in the CDT Build Console.

#### **Toolchain path**

The GNU\_INSTALL\_ROOT variable declared in Makefile.windows/posix must point to the install directory for the GCC toolchain. Please refer to the "*before we begin*" section for more details.

Figure 3 and 4 shows the build output when the GNU INSTALL\_ROOT variable is pointing to a nonexistent directory. Edit the Makefile.windows or Makefile.posix file (depending on OS) in \$(SDK\_ROOT)/components/toolchain/gcc so that GNU\_INSTALL\_ROOT corresponds with the version you have installed if you are seeing this.<br>
CDT Build Console [blinky\_pca10028]

13:23:22 \*\*\*\* Incremental Build of configuration Default for project blinky pca10028 \*\*\*\* make VERBOSE=1 all muni -interest begin: CreateProcess(NULL, "C:/Program Files (x86)/GNU Tools ARM Embedded/5.6 2016q3/bin/arm-none-eabi-gcc" --version, ...) failed. process\_organ: createrrocess.(NOCL, C./Frogram Files (x86)/GNU Tools ARM Embedded/5.6 2016q3/bin/arm-none-eabi-gcc'.<br>Cannot find: 'C:/Program Files (x86)/GNU Tools ARM Embedded/5.6 2016q3/bin/arm-none-eabi-gcc'.<br>Please set according to the actual configuration of your system. according to the actual configuration of your system.<br>make: ../../../../../components/toolchain/gcc/Makefile.common:26: pipe: No error<br>../../../../../../components/toolchain/gcc/Makefile.common:26: \*\*\* Cannot continue. Sto

13:23:22 Build Finished (took 114ms)

*Figure 3: console ouput with SDK version 12 and later where the toolchain path is not set correctly. Should have been C:/Program Files (x86)/GNU Tools ARM/5.4 2016q3/bin/arm-none-eabi-gcc to correspond with this particular setup.* 

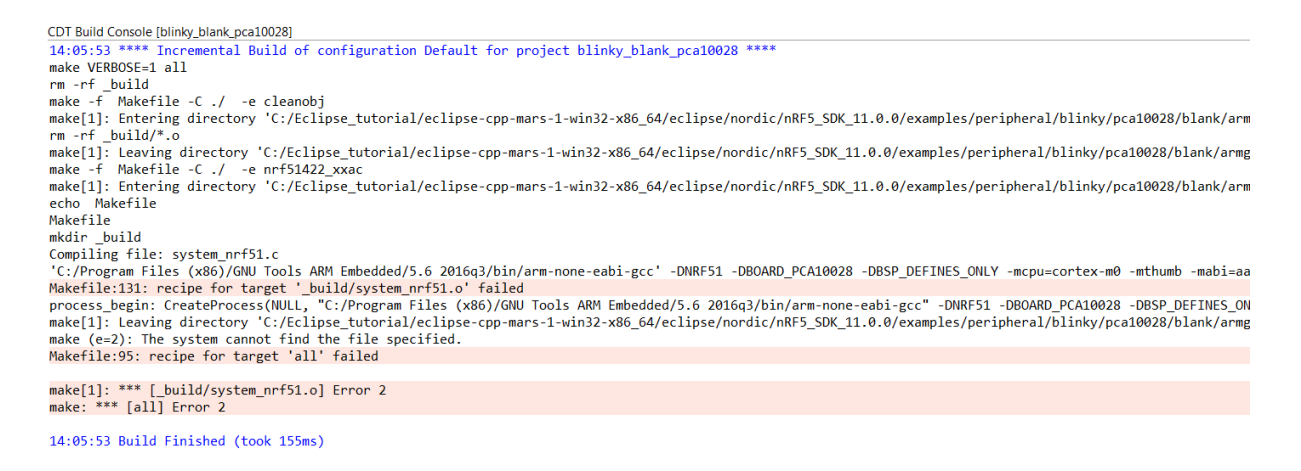

*Figure 4: same as shown figure 3, but with SDK releases prior to version 12.*

#### **Path to build tools**

Errors such as "*Cannot run program "make"*, *Cannot run program "mkdir",* etc. typically means that Eclipse is not finding the executable in provided search paths.

```
CDT Build Console [ble_app_hrs_pca10040_s132]
14:52:50 **** Incremental Build of configuration Default for project ble app hrs_pca10040_s132 ****
make all
Cannot run program "make": Launching failed
Error: Program "make" not found in PATH
```
*Figure 5: GNU Make is found in path*

First, make sure that GNU make is installed on the system as explained in the *«before we begin»*  section, then verify that the *Build tools folder* field contains the correct path in Eclipse preferences.

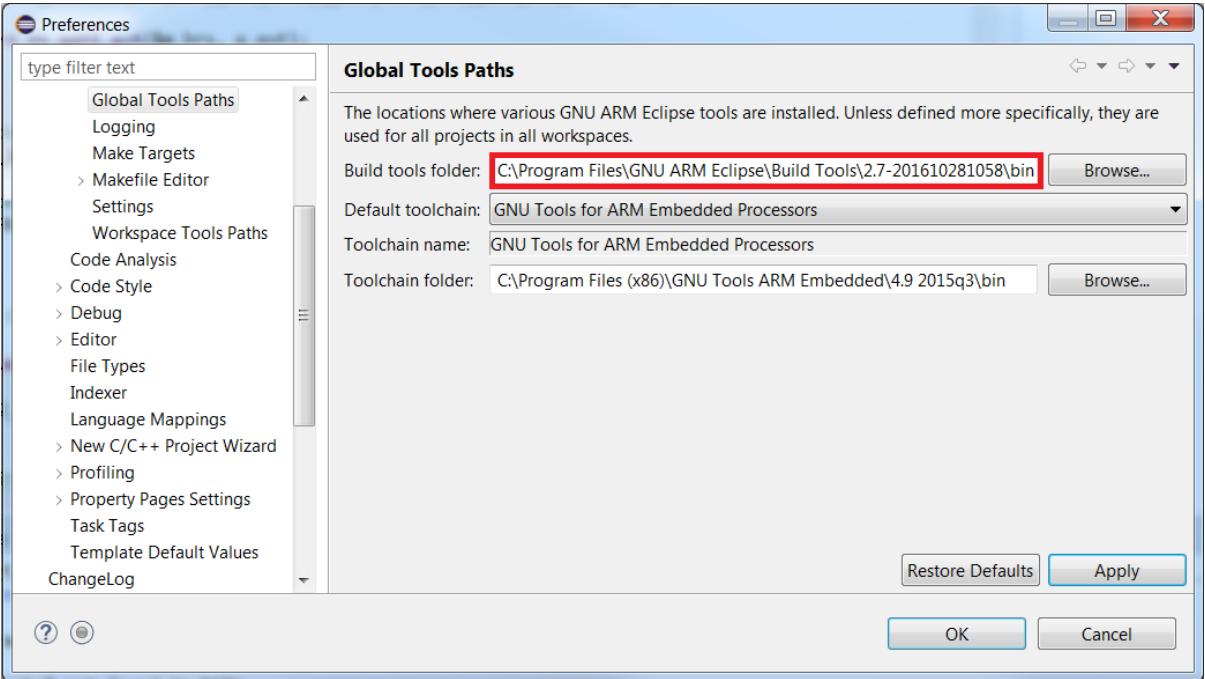

*Figure 6: Add path to build tools folder.*

## <span id="page-6-0"></span>Cannot run program "": Launching failed

This error may occur if the build command is not set, or contains an empty variable (e.g., if \${cross\_make} is not set).

Make sure to set the Build command to *make VERBOSE=1* in project properties.

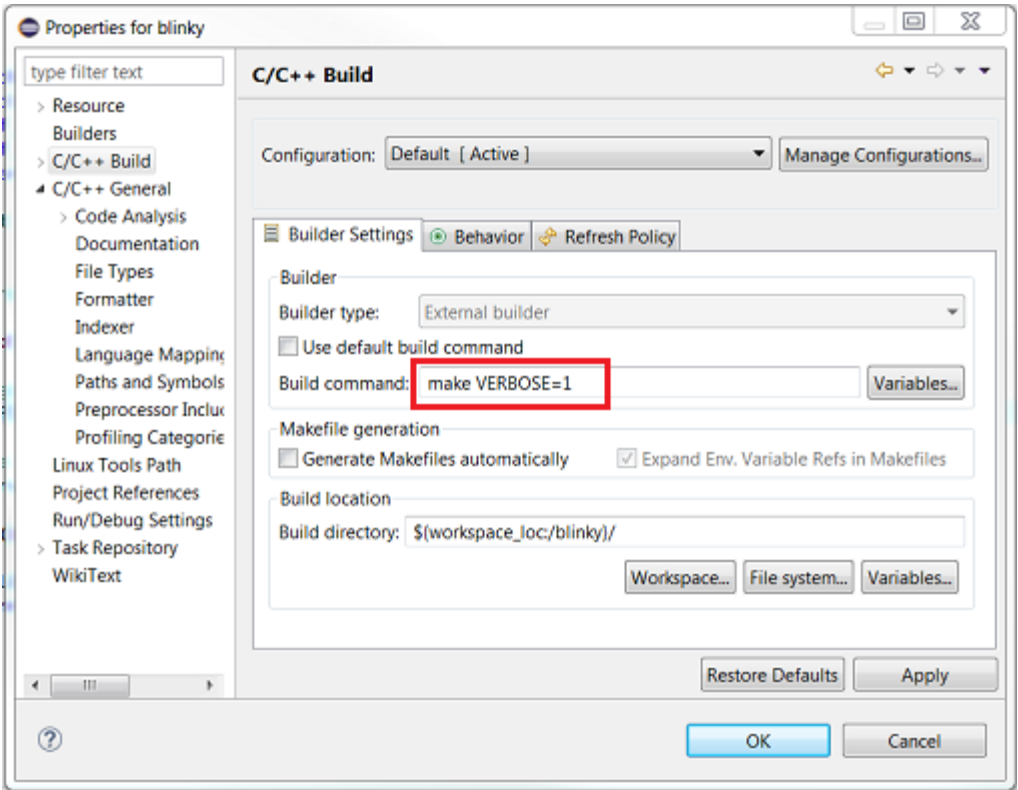

<span id="page-6-2"></span>*Figure 7: Set build command.*

## <span id="page-6-1"></span>Auto discovery of symbols, include paths and compiler settings

Eclipse's built-i[n build output parser](http://help.eclipse.org/neon/index.jsp?topic=%2Forg.eclipse.cdt.doc.user%2Freference%2Fcdt_u_pref_build_scanner_discovery.htm) enables auto discovery of symbols and include paths for Makefile managed projects so you do not have to add them manually when creating new or modifying existing projects. Unfortunately, it does not provide much feedback when configured incorrectly, besides failing to collect information from the build output.

Screenshot below shows an example where *Auto discovery* has not been enabled properly. Notice how the project built successfully according to the *CDT Build Console* yet there are multiple errors shown in the code view*.*

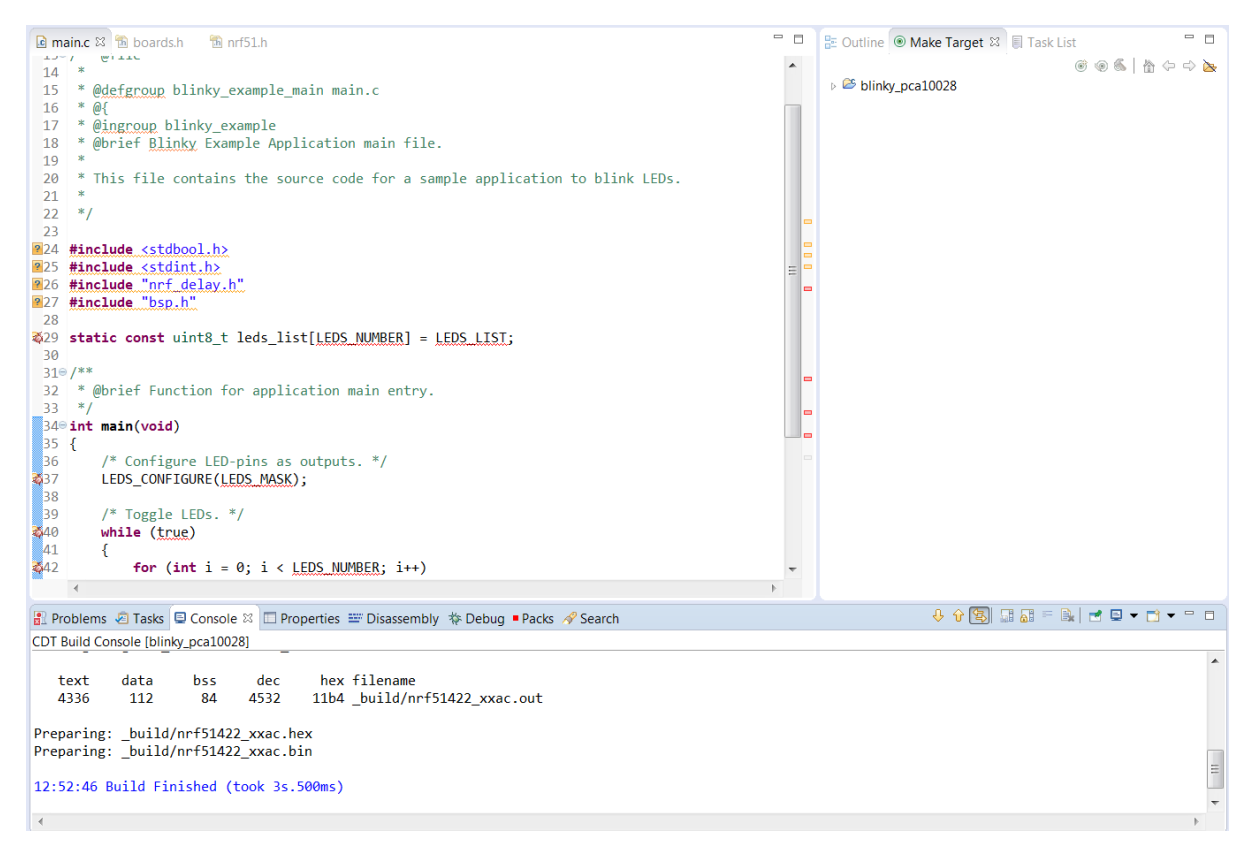

*Figure 8: Build output is not parsed.*

#### <span id="page-7-0"></span>Verbose build logging not enabled

The build output parser relies on verbose build log to extract relevant information. Check if build log contains enough information to retrieve necessary information about the project. The SDK makefile have an option for producing verbose build output, which is enabled by setting the 'VERBOSE' makefile variable to '1'. Screenshots below illustrates the difference.

```
CDT Build Console [ble_app_hrs_pca10040_s132]
15:36:09 **** Build of configuration Default for project ble_app_hrs_pca10040_s132 ****
make all
Compiling file: nrf_drv_clock.c
Compiling file: nrf_drv_common.c
Compiling file: nrf_drv_gpiote.c
Compiling file: nrf_drv_uart.c
Compiling file: bsp.c
Compiling file: bsp_btn_ble.c
Compiling file: bsp nfc.c
Compiling file: main.c
```
*Figure 9: verbose build log not enabled.*

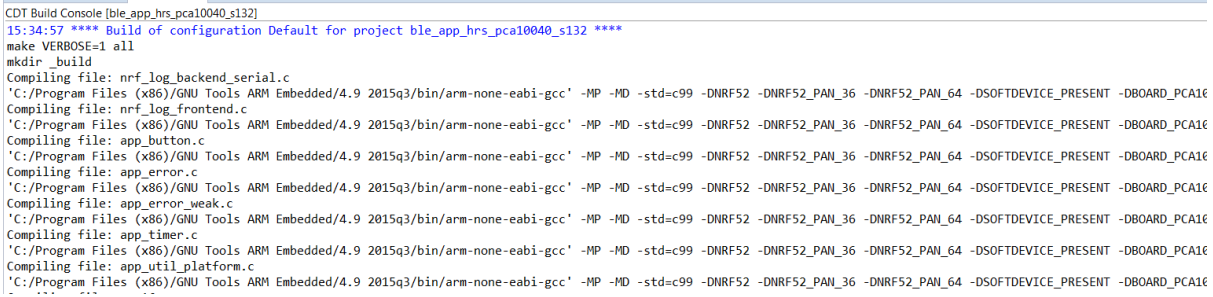

*Figure 10: verbose build output enabled.* 

Change the build command as shown in [Figure 7](#page-6-2) if verbose build output is not enabled. Assuming everything else related to the discovery feature is configured correctly, it should be sufficient to do a clean build followed by a rebuild of the index (right click on project and click index->rebuild) to resolve the errors.

Note, with SDK version 12 or newer it is necessary to use the patched Makefile.common file included in the tutorial to work around what looks to be a limitation with the build output parser.

#### <span id="page-8-0"></span>Partial discovery

The output parser may in some cases discover the include paths, but not the preprocessor symbols. This will also lead to unresolved errors in Eclipse. Verify that the build is using the patched Makefile.common file attached at the end of the tutorial.

It is possible to inspect the include paths and symbols that where added by the build output parser as shown in [Figure 11](#page-8-1) (select properties for one of the source files. This can be compared against the Makefile to determine what is missing.

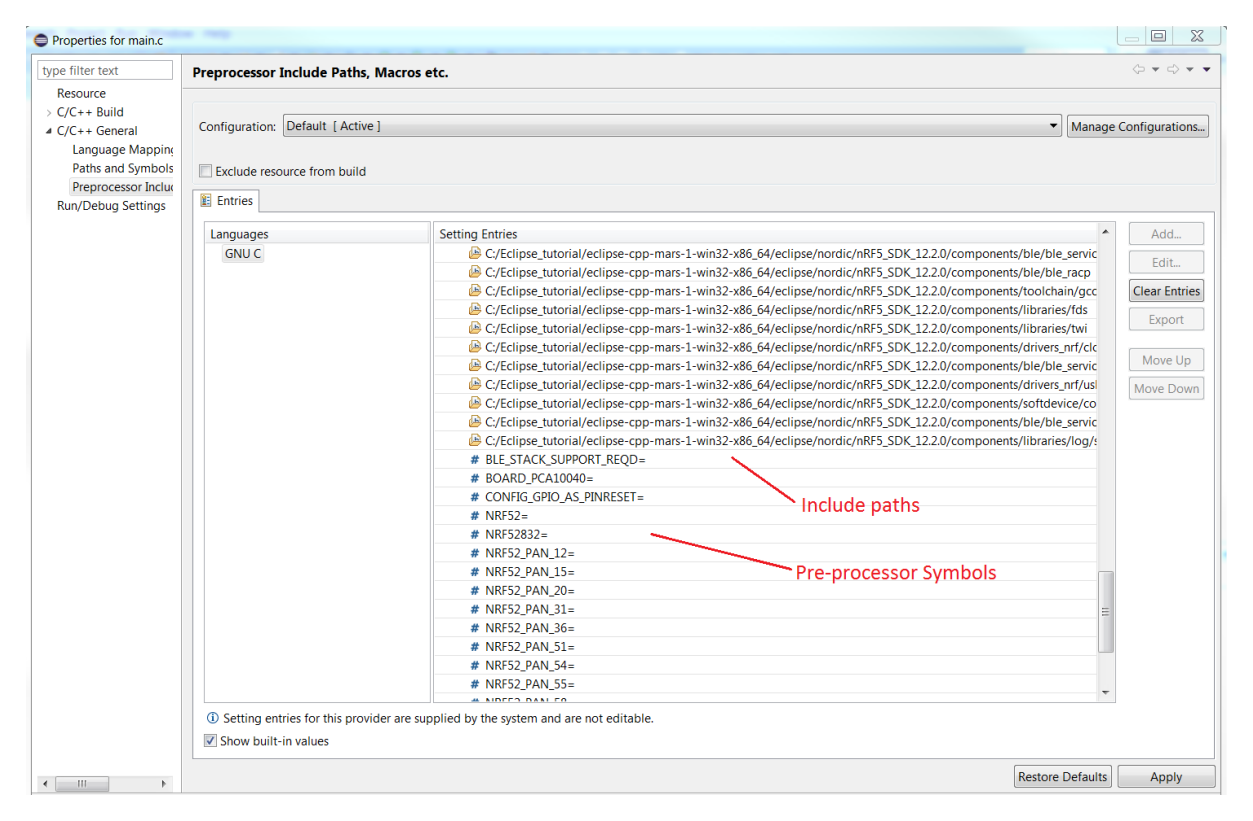

<span id="page-8-1"></span>*Figure 11: Inspect include paths and symbols added by output parser.*

# <span id="page-9-0"></span>Cannot open debug session

Below are some screenshots showing the debug configuration for the nRF52 series, but it would be the same for an nrf51 device expect from the device name. Please go through the configurations shown here, and make sure they correspond with your configuartion.

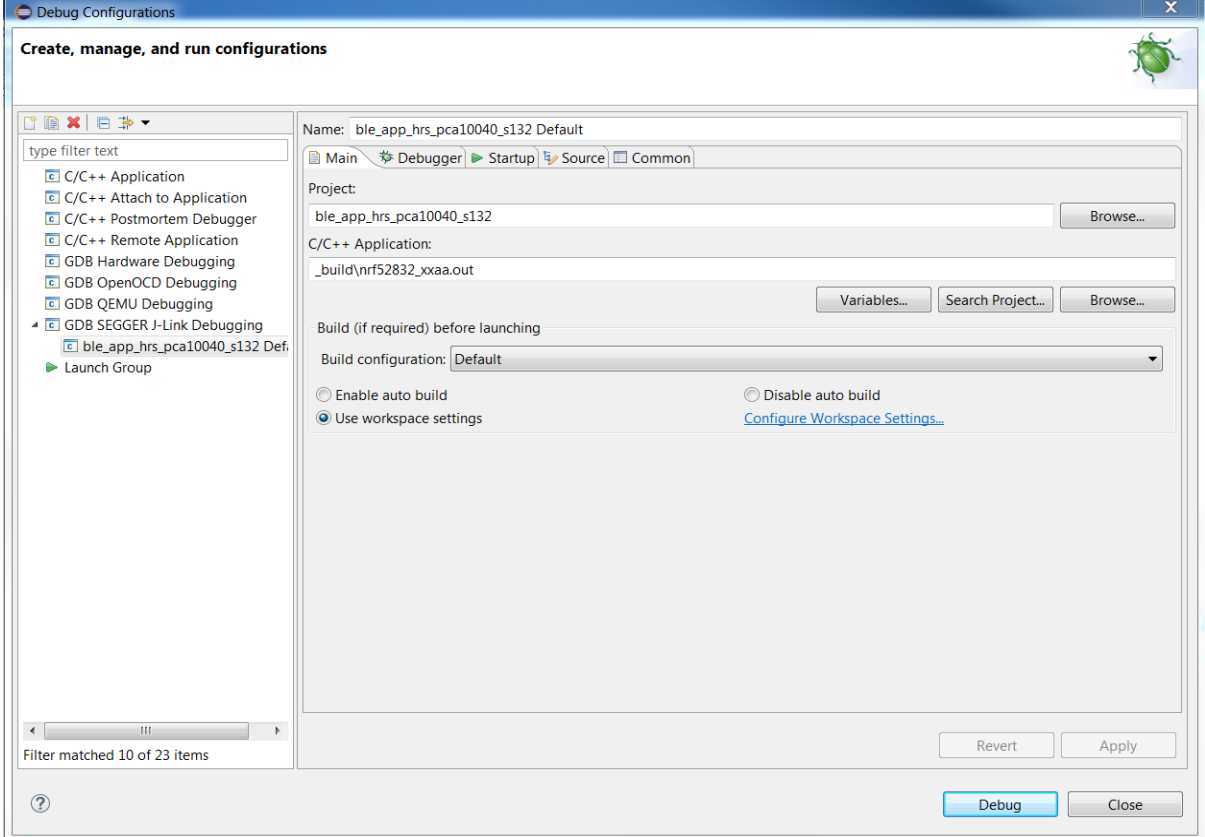

*Figure 12: Main tab - check that \*.out file is set in C/C++ Application field*

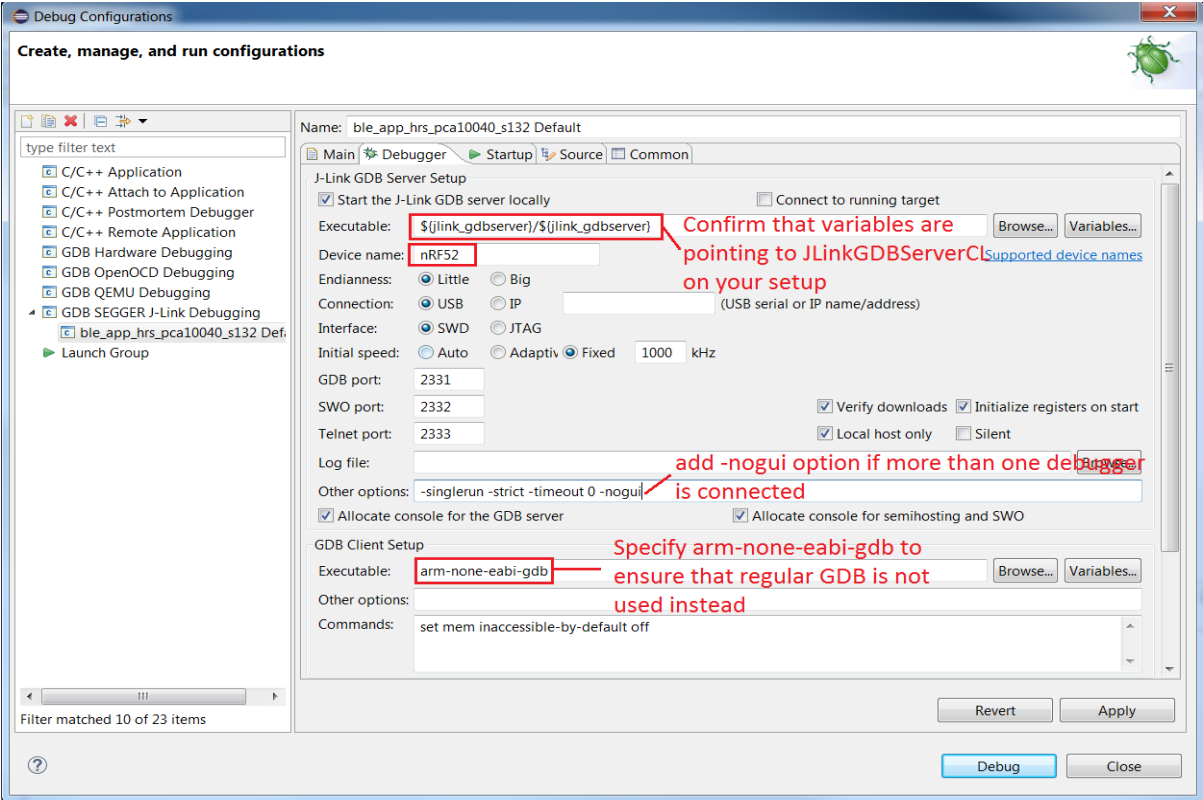

*Figure 13: Debugger configuration*

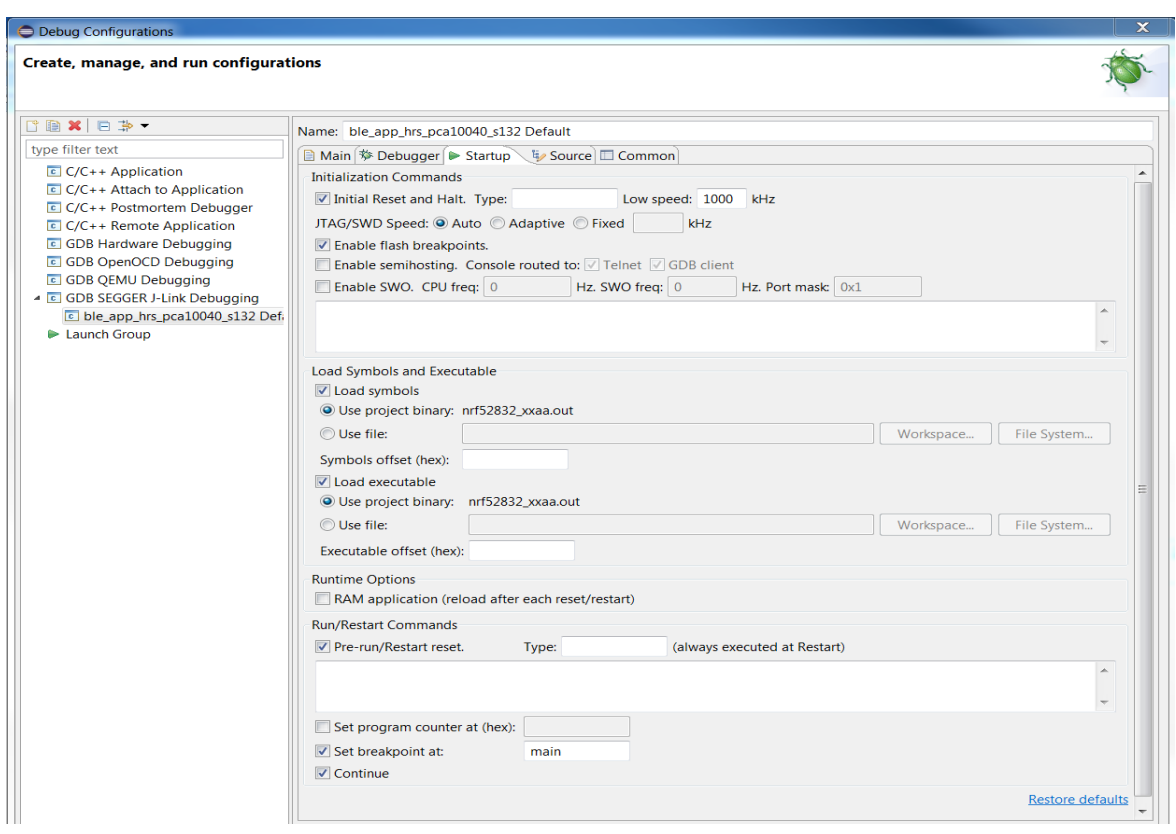

*Figure 14: Startup configuration - semihosting and SWO are enabled by default, but not implemented in code examples.*

Please post a new question on the forum that includes the error message(s) if does not work with the settings shown above.

## <span id="page-11-0"></span>Application will not run

Project builds without errors, but the FW does not work as expected after being loaded to the chip.

## <span id="page-11-1"></span>Error in linker configuration (memory layout)

nRF5x series ICs comes in several different memory variants while the SDK examples are only configured for those used on the development kits. Typical symptom of incorrect memory layout is that a hardfault exception occurs before the program reaches *main*. An overview of the different variants can be found on the infocenter.

Verify that RAM and ROM settings in the. ld file invoked by the makefile are in accordance to the IC variant used on target board.

Example of a typical memory layout for the nRF51x22\_xx**AC** (256/32) variant:

#### MEMORY

#### {

/\*FLASH and RAM ORIGIN depends on softdevice series and version. Check SD release notes for appropriate values. Set ORIGIN to 0x0 and 0x20000000 for examples that do not run on top of softdevice stack or similar \*/

FLASH (rx) : ORIGIN = 0x1B000, LENGTH = 0x25000

RAM (rwx) : ORIGIN = 0x20002000, LENGTH = 0x6000

}

And the same for nRF51x22\_xx**AA** (256/16):

#### **MEMORY**

#### {

```
 FLASH (rx) : ORIGIN = 0x1B000, LENGTH = 0x25000
```
RAM (rwx) : ORIGIN = 0x20002000, LENGTH = **0x2000**

}

As a side note, development kits includes the optional LF crystal, which is enabled by default in the SDK examples. This is often not the case with custom boards and modules due to cost/size constraints. Remember to use the internal LF oscillator if this is the case, otherwise the program will get stuck in an endless loop waiting for the crystal to start.

#### <span id="page-12-0"></span>Code assertions

The SDK examples uses code assertions to catch error conditions at runtime (i.e., unexpected return values from function calls), please refer to the SDK documentation for more details [\(link\)](http://infocenter.nordicsemi.com/topic/com.nordic.infocenter.sdk5.v12.2.0/lib_error.html?cp=4_0_1_3_10). Assertions will by default lead to a system reset unless –DDEBUG is added to the list of preprocessor symbols (CFLAGS variable in Makefile).

Example:

Assert condition when starting an application timer instance.

```
 err_code = app_timer_start(m_timer_id, 
                            INTERVAL, // INTERVAL = 0, illegal value
                            NULL);
 APP_ERROR_CHECK(err_code); // Error handler invoked if err_code != NRF_SUCCESS
```
The interrupt interval is set to zero in the function call above, which is an illegal value. Thus, the function will return NRF\_ERROR\_INVALID\_PARAM:

| Makefile                               | $\boxed{c}$ main.c $\frac{1}{2}$ $\boxed{c}$ ble hrs.c                                 | <b>boards</b> .h    | c softdevice h | <sup>b</sup> ble.h | c app timer.c  | the app_timer.h | $\boxed{c}$ 0x0 | c ble advertis | the advertis | $ -$                                  |
|----------------------------------------|----------------------------------------------------------------------------------------|---------------------|----------------|--------------------|----------------|-----------------|-----------------|----------------|--------------|---------------------------------------|
|                                        | 552 <sup>e</sup> /**@brief Function for starting application timers.                   |                     |                |                    |                |                 |                 |                |              |                                       |
| $553$ *                                |                                                                                        |                     |                |                    |                |                 |                 |                |              |                                       |
|                                        | 554 <sup>®</sup> static void application timers start(void)                            |                     |                |                    |                |                 |                 |                |              |                                       |
| 555f                                   |                                                                                        |                     |                |                    |                |                 |                 |                |              | $=$                                   |
| 556                                    | uint32_t err_code;                                                                     |                     |                |                    |                |                 |                 |                |              |                                       |
| 557                                    |                                                                                        |                     |                |                    |                |                 |                 |                |              | $\mathsf E$                           |
| 558                                    | // Start application timers.                                                           |                     |                |                    |                |                 |                 |                |              |                                       |
| 559                                    | err code = app_timer_start(m_battery_timer_id, 0, NULL); //BATTERY_LEVEL_MEAS_INTERVAL |                     |                |                    |                |                 |                 |                |              |                                       |
| 560                                    | Expression                                                                             | Type                |                |                    | Value          |                 |                 |                |              |                                       |
| 561<br>562                             | (x)= err_code                                                                          | uint32 <sub>t</sub> |                |                    | $\overline{7}$ |                 |                 |                |              | E                                     |
| 563                                    |                                                                                        |                     |                |                    |                |                 |                 |                |              | E                                     |
| 564                                    |                                                                                        |                     |                |                    |                |                 |                 |                |              | E)                                    |
| 565                                    |                                                                                        |                     |                |                    |                |                 |                 |                |              |                                       |
| 566                                    |                                                                                        |                     |                |                    |                |                 |                 |                |              |                                       |
| 567                                    |                                                                                        |                     |                |                    |                |                 |                 |                |              | $\overline{0}$ and $\overline{0}$ and |
| 568                                    | Name : err code                                                                        |                     |                |                    |                |                 | $ ULL$ );       |                |              |                                       |
| 569                                    | Details:7<br>Default:7                                                                 |                     |                |                    |                |                 |                 |                |              |                                       |
| $570$ }                                | Decimal:7                                                                              |                     |                |                    |                |                 |                 |                |              |                                       |
| 571                                    | Hex: 0x7                                                                               |                     |                |                    |                |                 |                 |                |              |                                       |
| 572                                    | Binary: 111                                                                            |                     |                |                    |                |                 |                 |                |              |                                       |
| $573°/***$ @                           |                                                                                        |                     |                |                    |                |                 |                 |                |              |                                       |
| $\Gamma \supseteq A$<br>$\overline{4}$ |                                                                                        |                     | III            |                    |                |                 |                 |                |              |                                       |

*Figure 15: NRF\_ERROR\_INVALID\_PARAM error. Error codes are listed in nrf\_error.h header.*

#### <span id="page-12-1"></span>Hardfault exception

The default handler for the hardfault exception is an infinite loop, so the program will be stuck if the program triggers this exception. One quick way to determine if this has happened is to read out the interrupt status register and check if the ISR number is set '3'.

|       | C:\Users\uibe>nrfjprog --readregs -f nrf52 |  |  |
|-------|--------------------------------------------|--|--|
| R٥.   | 0x000252B8                                 |  |  |
| R1 :  | 0x0001FD0D                                 |  |  |
| R2 :  | 0x0001F000                                 |  |  |
| R3 :  | 0x0002CBCB                                 |  |  |
| R4:   | 0x20000093                                 |  |  |
| R5:   | 0x00000000                                 |  |  |
| R6 :  | 0xE000E000                                 |  |  |
| R7:   | 0x2000FF30                                 |  |  |
| R8:   | 0x00000000                                 |  |  |
| R9:   | 0x00000000                                 |  |  |
| R10:  | 0x20000000                                 |  |  |
| R11:  | 0x00000000                                 |  |  |
| R12:  | 0x00000000                                 |  |  |
| SP.   | 0x2000FF10                                 |  |  |
| LR:   | 0xFFFFFFF1                                 |  |  |
| PC:   | 0x0002CBCA                                 |  |  |
| xPSR: | 0x21000003                                 |  |  |
| MSP:  | 0x2000FF10                                 |  |  |
| PSP:  | 0x00000000                                 |  |  |

*Figure 16: Check interrupt status register*

Hardfault exceptions are often caused by incorrect memory layout, but can also be caused by errors in the application code such as illegal memory access. Please post a question on the forum if help is needed to debug the hardfault.